## View the level of your tank anywhere, anytime.

**With the Nee-Vo tank monitor and smartphone app you can** 

- $\blacktriangleright$  Track tank levels in real time
- Customize level alerts
- ◆ Request a refill

App Store

- $\blacktriangleright$  Consult usage history
- $\triangleleft$  Contact us at the press of a button

Google Play

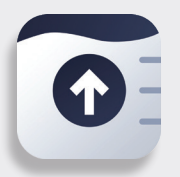

How to Download & Install Nee-Vo

- 1. Open the **App Store** or **Google Play Store** on your smartphone and search for **Nee-Vo**. You can also find the Nee-Vo app by searching for the publisher, "Otodata."
- 2. Download and open the app.
- 3. Create your account. (Name, email & password)

4. Add your monitor by selecting the plus button in the bottom right corner of your screen and enter the Activation Code provided.

 $%$ 

33

5. Congratulations! Set-up is complete. You can now view the level of your tank in real-time.

## **Personalize Your Experience**

Nee-Vo.com

Google Play **of** App Store

Select the gear icon to change the name of your tank, set notifications, share access to your tank's data with other users and more.

## ACTIVATION CODE

0 0 0 0 0 0 0 0 0

## **Contact Us To Get The Nee-Vo Bundle Today!**

800-840-4774 | service@kemgas.com | kemgas.com